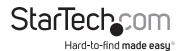

# **USB-C Multiport Adapter with HDMI | VGA**

# Product Diagram (DKT30CHVCM) Front View

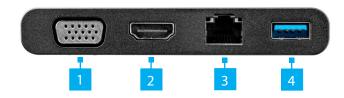

|   | Port       | Function                                                                                                    |  |
|---|------------|----------------------------------------------------------------------------------------------------|--|
| 1 | VGA Port   | <ul> <li>Connect a VGA Video Display Device to the<br/>Host Computer.</li> <li>Max resolution 1920x1200@60Hz.</li> </ul>                                   |  |
| 2 | HDMI Port  | <ul> <li>Connect an HDMI Video Display Device to<br/>the Host Computer.</li> <li>Max resolution 4096 x 2160p @ 24Hz or 3860 x<br/>2160p @ 30Hz.</li> </ul> |  |
|   |            | <b>Note:</b> The <b>Multiport Adapter</b> is a single video display adapter. You can connect either an <b>HDMI Display</b> or a <b>VGA Display</b> .       |  |
| 3 | RJ45 Port  | Connect a Network Device to the Host Computer.                                                                                                    |  |
| 4 | USB-A Port | Connect a USB Device to the Multiport<br>Adapter (Flash Drive, Mouse, etc.).                                                                               |  |

# Requirements

For the latest requirements, please visit www.startech.com/DKT30CHVCM.

# **Connecting the Multiport Adapter**

**Note:** The **Multiport Adapter** is a single video display adapter. You can connect either an **HDMI Display** or a **VGA Display**. If you connect a **Display** to both the **HDMI Port** and **VGA Port** only the **Display** connected to the **HDMI Port** will function correctly.

## VGA Port

The VGA Port is used to connect the Multiport Adapter to a VGA Device.

- 1. Connect a VGA Cable to the VGA Port on the Multiport Adapter.
- Connect the other end of the VGA Cable to the VGA Port on a Video Display Device and (if applicable) tighten the two screws on either side on the VGA Connector.

# **HDMI Port**

The **HDMI Port** is used to connect the **Multiport Adapter** to an **HDMI Device**.

- 1. Connect an **HDMI Cable** to the **HDMI Port** on the **Multiport Adapter**.
- Connect the other end of the HDMI Cable to an HDMI In Port on a Video Display Device.

## **RJ45 Port**

The **RJ45 Port** is used to connect a **Network Device** to the **Multiport Adapter**.

- 1. Connect a CAT5e/CAT6 Cable to the RJ45 Port on the Multiport Adapter.
- Connect the other end of the CAT5e/CAT6 cable to an RJ45 Port on a compatible Network Device.

## **USB-A Port**

The **USB-A Port** can be used to connect a USB storage device (e.g. Flash Drive) or other USB peripheral device (e.g. Keyboard, Mouse, etc.).

• Connect a **USB-A Connector/Device** to the **USB-A Port** on the **Multiport Adapter**.

# **Rear View**

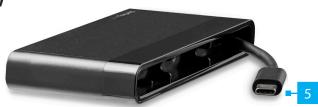

|   | Connector                           | Function                                                    |
|---|-------------------------------------|-------------------------------------------------------------|
| 5 | USB-C Connector (Hideaway<br>Cable) | Connect the Multiport     Adapter to the Host     Computer. |

# **Powering the Multiport Adapter**

The **Multiport Adapter** is powered by the host laptop's **USB-C Port** and does not require a separate power adapter.

 Connect the USB-C Connector on the Multiport Adapter's attached Hideaway Cable (rear) to a USB-C Port on the Host Computer.

#### **FCC Compliance Statement**

This equipment has been tested and found to comply with the limits for a Class B digital device, pursuant to part 15 of the FCC Rules. These limits are designed to provide reasonable protection against harmful interference in a residential installation. This equipment generates, uses and can radiate radio frequency energy and, if not installed and used in accordance with the instructions, may cause harmful interference to radio communications. However, there is no guarantee that interference will not occur in a particular installation. If this equipment does cause harmful interference to radio or television reception, which can be determined by turning the equipment off and

on, the user is encouraged to try to correct the interference by one or more of the following measures:

- Reorient or relocate the receiving antenna.
- · Increase the separation between the equipment and receiver.
- Connect the equipment into an outlet on a circuit different from that to which the receiver is connected.
- Consult the dealer or an experienced radio/TV technician for help

This device complies with part 15 of the FCC Rules. Operation is subject to the following two conditions:

(1) This device may not cause harmful interference, and (2) this device must accept any interference received, including interference that may cause undesired operation. Changes or modifications not expressly approved by StarTech.com could void the user's authority to operate the equipment.

#### For the State of California

▲ WARNING: Cancer and Reproductive Harm - www.P65Warnings.ca.gov

### **Industry Canada Statement**

This Class B digital apparatus complies with Canadian ICES-003.

Cet appareil numérique de la classe [B] est conforme à la norme NMB-003 du Canada. CAN ICES-3 (B)/NMB-3(B)

This device complies with Industry Canada licence-exempt RSS standard(s). Operation is subject to the following two conditions: (1) This device may not cause interference, and (2) This device must accept any interference, including interference that may cause undesired operation of the device.

Le présent appareil est conforme aux CNR d'Industrie Canada applicables aux appareils radio exempts de licence. L'exploitation est autorisée aux deux conditions suivantes:

(1) l'appareil ne doit pas produire de brouillage, et (2) l'utilisateur de l'appareil doit accepter tout brouillage radioélectrique subi, même si le brouillage est susceptible d'en compromettre le fonctionnement.

#### **IC Radiation Exposure Statement**

This equipment complies with IC RSS-102 radiation exposure limit set forth for an uncontrolled environment. This equipment should be installed and operated with minimum distance 0.5cm between the radiator and your body.

Depending on the Host Computer's operating system, the Multiport Adapter will automatically detect and install the required driver.

## Use of Trademarks, Registered Trademarks, and other Protected Names and Symbols

This manual may make reference to trademarks, registered trademarks, and other protected names and/or symbols of third-party companies not related in any way to StarTech.com. Where they occur these references are for illustrative purposes only and do not represent an endorsement of a product or service by StarTech.com, or an endorsement of the product(s) to which this manual applies by the third-party company in question. StarTech.com hereby acknowledges that all trademarks, registered trademarks, service marks, and other protected names and/or symbols contained in this manual and related documents are the property of their respective holders.

#### **Warranty Information**

This product is backed by a three-year warranty.

For further information on product warranty terms and conditions, please refer to www.startech.com/warranty.

#### Limitation of Liability

In no event shall the liability of StarTech.com Ltd. and StarTech.com USA LLP (or their officers, directors, employees or agents) for any damages (whether direct or indirect, special, punitive, incidental, consequential, or otherwise), loss of profits, loss of business, or any pecuniary loss, arising out of or related to the use of the product exceed the actual price paid for the product. Some states do not allow the exclusion or limitation of incidental or consequential damages. If such laws apply, the limitations or exclusions contained in this statement may not apply to you.

#### Safety Measures

• If product has an exposed circuit board, do not touch the product under power.

#### Mesures de sécurité

• Si l'un des circuits imprimés du produit est visible, ne pas touchez le produit lorsqu'il est sous tension.

製品に露出した状態の回路基盤が含まれる場合、電源が入っている状態で製品に触らないでください。

#### Misure di sicurezza

• Se il prodotto ha un circuito stampato visibile, non toccare il prodotto quando è acceso.

#### Säkerhetsåtgärder

· Rör aldrig vid enheter med oskyddade kretskort när strömmen är påslagen.

| StarTech.com Ltd.                                        | StarTech.com LLP                                                | StarTech.com Ltd.                                                                             | FR: fr.startech.com                                                                                             |
|----------------------------------------------------------|-----------------------------------------------------------------|-----------------------------------------------------------------------------------------------|----------------------------------------------------------------------------------------------------|
| 45 Artisans Cres<br>London, Ontario<br>N5V 5E9<br>Canada | 2500 Creekside<br>Parkwy<br>Lockbourne, Ohio<br>43137<br>U.S.A. | Unit B, Pinnacle 15<br>Gowerton Rd,<br>Brackmills<br>Northampton<br>NN4 7BW<br>United Kingdom | DE: de.startech.com<br>ES: es.startech.com<br>NL: nl.startech.com<br>IT: it.startech.com<br>JP: jp.startech.com |